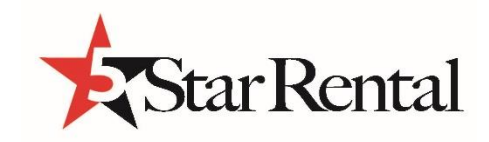

## **Gobo Projector Instuctions**

## **Description:**

- We will provide The Gobo Projector with basic slides, (like shapes & hearts). However, it is mainly used for a custom monogram projector, therefore we rent out the projector and you can order your own monogram made that fits in our Gobo.
- 75watt LED 8 Color options from a you can control the color, diming, strobe rate and zoom.
- 5 pin & 3 pin DMX link capable

## **How do I get my own custom monogram?**

- 1. You will need to know the Gobo Specifications to order a slide that fits our gobo model.
	- Gobo model is for the "LFS-75DMX"
- 2. Now that you know the model you can go odder you own custom monogram
	- Go to the link below. On the website you can order your custom GOBO slides:
	- "http://www.goboman.com/?gclid=CKGdr5L\_occCFQ-PaQodkDsOnw"

## **Operation Instructions:**

- 1. Place your slide into the gobo projector. You will first have to unscrew a knob on the bottom side of the projector. From there you can remove the plate under the screw, and you will see the (slide tray) pull out & place the slide upright in the tray and place it back into its slot.
- 2. Plug in Gobo projector and go through the menu to select the color you would like to project the logo.
- 3. To set your desired color, brightness level and strobe rate press the menu button till you see (nan) on the screen then click the button (enter) now using the (up) and (down) button and you will see the option to change the color by clicking (enter) on (colr) or if you keep clicking up and down you will see (cosp) which is the color speed if you want it to change colors you can select enter on that. You will also see the option to dim or brighten the light by clicking enter on (Dinn) then you can max out the brightness level at the number 255. Finally, you will see an option to strobe which will appear of the screen as (SHUE) and by changing the number on that is what your strobe speed will be.